# Aan de slag met CareAR® Assist

Een Augmented Reality-ondersteuningservaring

#### **VOORDELEN VOOR U**

Met behulp van CareAR® Assist Software kan de Xerox Support Expert zien wat u ziet en u visueel door de oplossing leiden terwijl u zelf controle hebt over de livestream. En wij zorgen dat u sneller weer aan het werk bent.

## **ZIE CAREAR ASSIST IN ACTIE:**

**[youtu.be/vgf3Ks1QrAM](http://youtu.be/vgf3Ks1QrAM)**

# **START EENVOUDIG EEN SESSIE IN SLECHTS VIER STAPPEN**

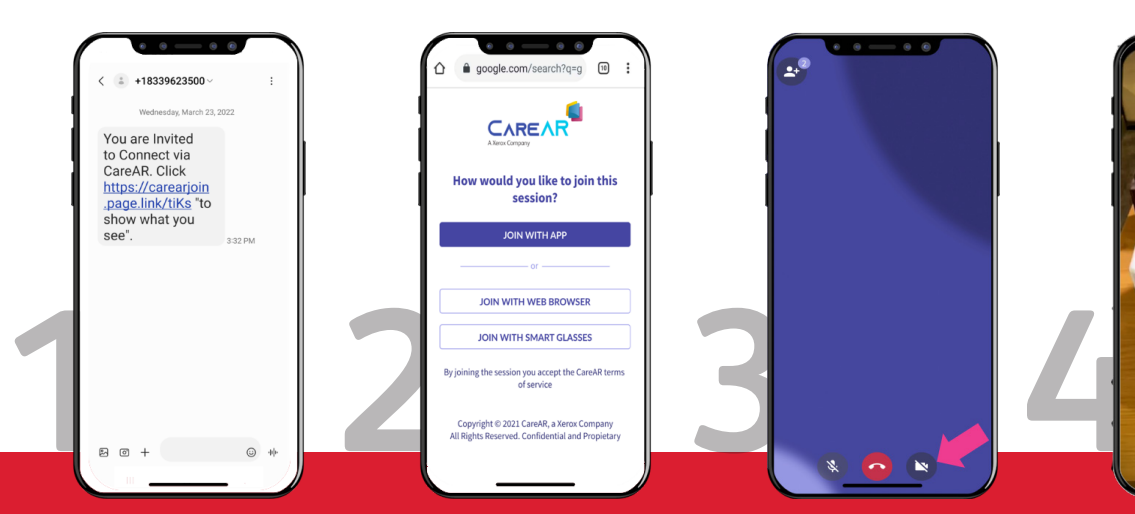

**Uitnodiging via tekst of code om deel te nemen aan een augmented reality real-time ondersteuningssessie.**

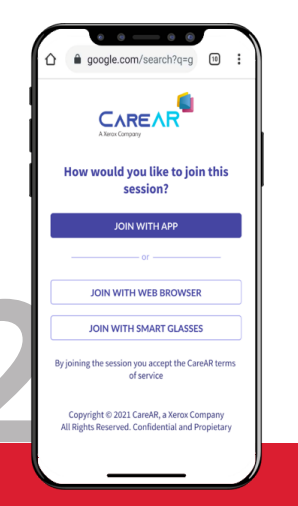

**Kies zelf hoe u mee kunt doen met de sessie: app, browser of smart glasses.**

**Klik op het pictogram om de camera aan de achterkant te starten.**

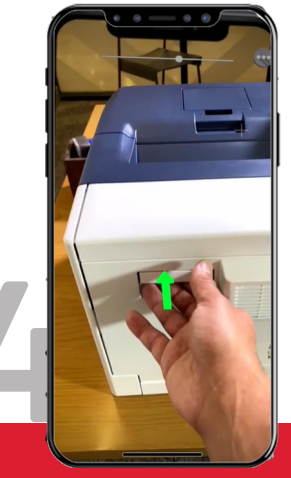

**Ervaar grafische richtlijnen in real-time binnen uw gezichtsveld.**

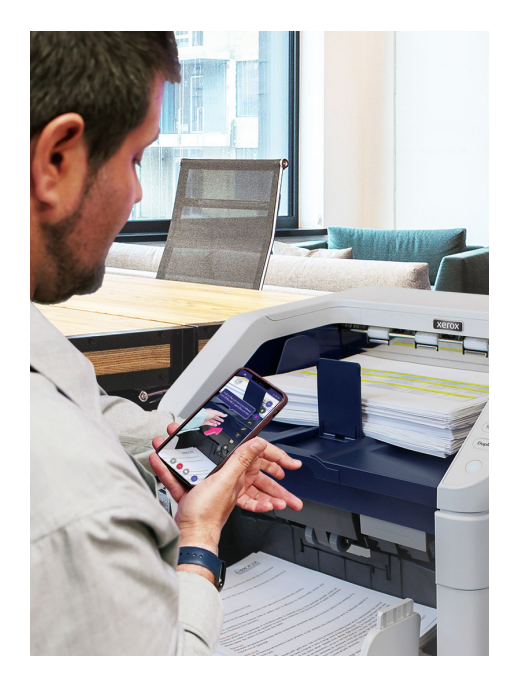

# **VOORDAT U UW VOLGENDE CONTACT MET XEROX HEBT**

Download de CareAR Assist-app op uw ondersteunde Android- of iOS-apparaat om te genieten van een uitgebreide augmented reality-sessie. U kunt ook via uw mobiele browser lid worden.

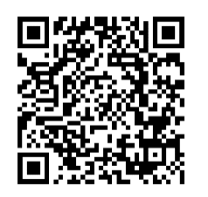

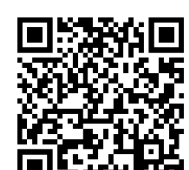

CareAR Assist **Android** CareAR Assist **iOS**

### **BELANGRIJKE TIPS**

- Neem contact met ons op vanaf uw mobiele apparaat.
- Gebruik koptelefoon, indien beschikbaar.
- Blijf in de buurt van het apparaat wanneer u aantekeningen voor leesbaarheid toevoegt.
- Sluit na afloop van de CareAR Assist-sessie de toepassing om te zorgen dat de mobiele camera onmiddellijk wordt uitgeschakeld.

#### **AANVULLENDE HULPMIDDELEN**

Voor technische tips en privacyvragen gaat u naar: **[help.CareAR.com](http://help.CareAR.com)**.

**Xerox** 

#### © 2022 Xerox Corporation. Alle rechten voorbehouden. Xerox® is een handelsmerk van Xerox Corporation in de Verenigde Staten en/of andere landen. CareAR® is een handelsmerk van CareAR, Inc. 08/22 TSK-3597 BR37064